## Ohio MileSplit Athlete Profile Creation Instructions

- 1. Create a login on MileSplit by going to https://oh.milesplit.com/register
- 2. Select athlete
- 3. Type your first/last name and click on your athlete profile.
- 4. Click the "Claim Profile" button.

If you've already created an account, follow these instructions to claim your profile! https://support.milesplit.com/en/a/claiming-an-athlete

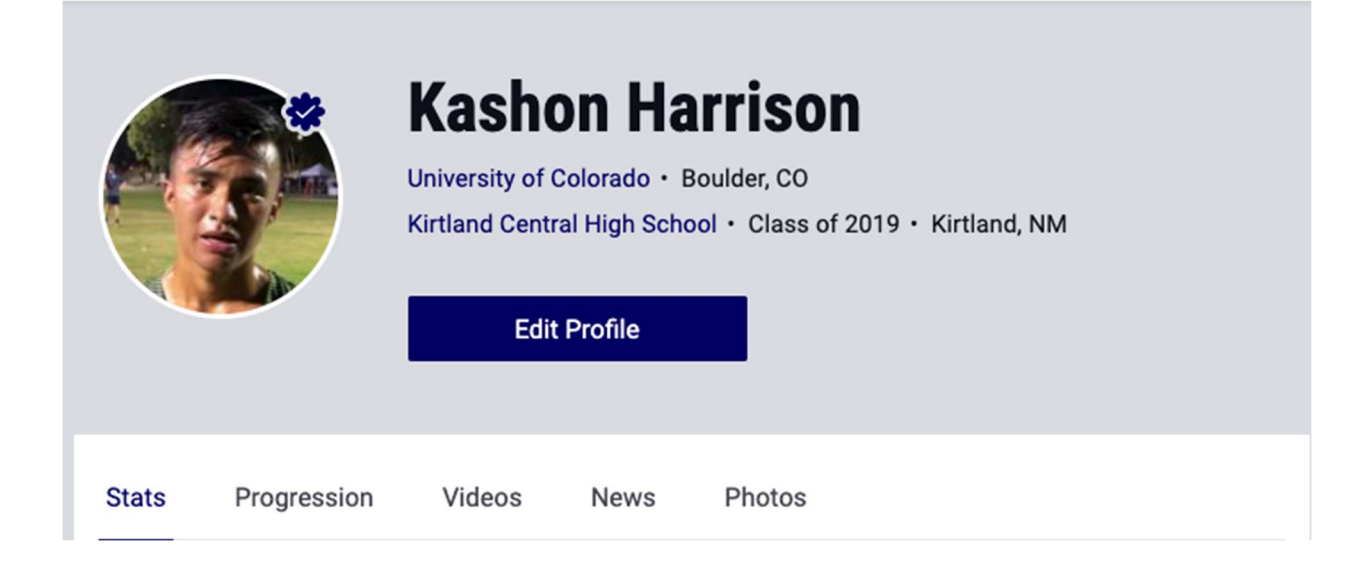